# **SanDisk**<sup>®</sup>

Sansa® e200 MP3 播放器

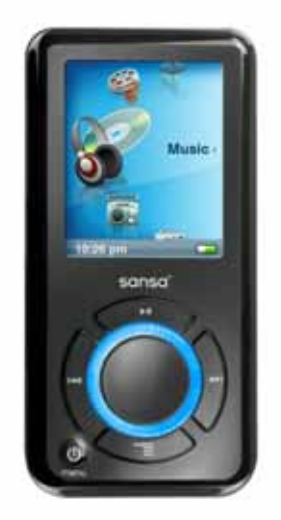

用户手册

#### 技术支持

美国: 1-866-SANDISK (726-3475) 全球技术支持电话号码: www.sandisk.com/techsupport

有关本产品的更多信息,请访问 www.sandisk.com/sansa。

部件编号:e200-7UM-CHS1

# ▶目录

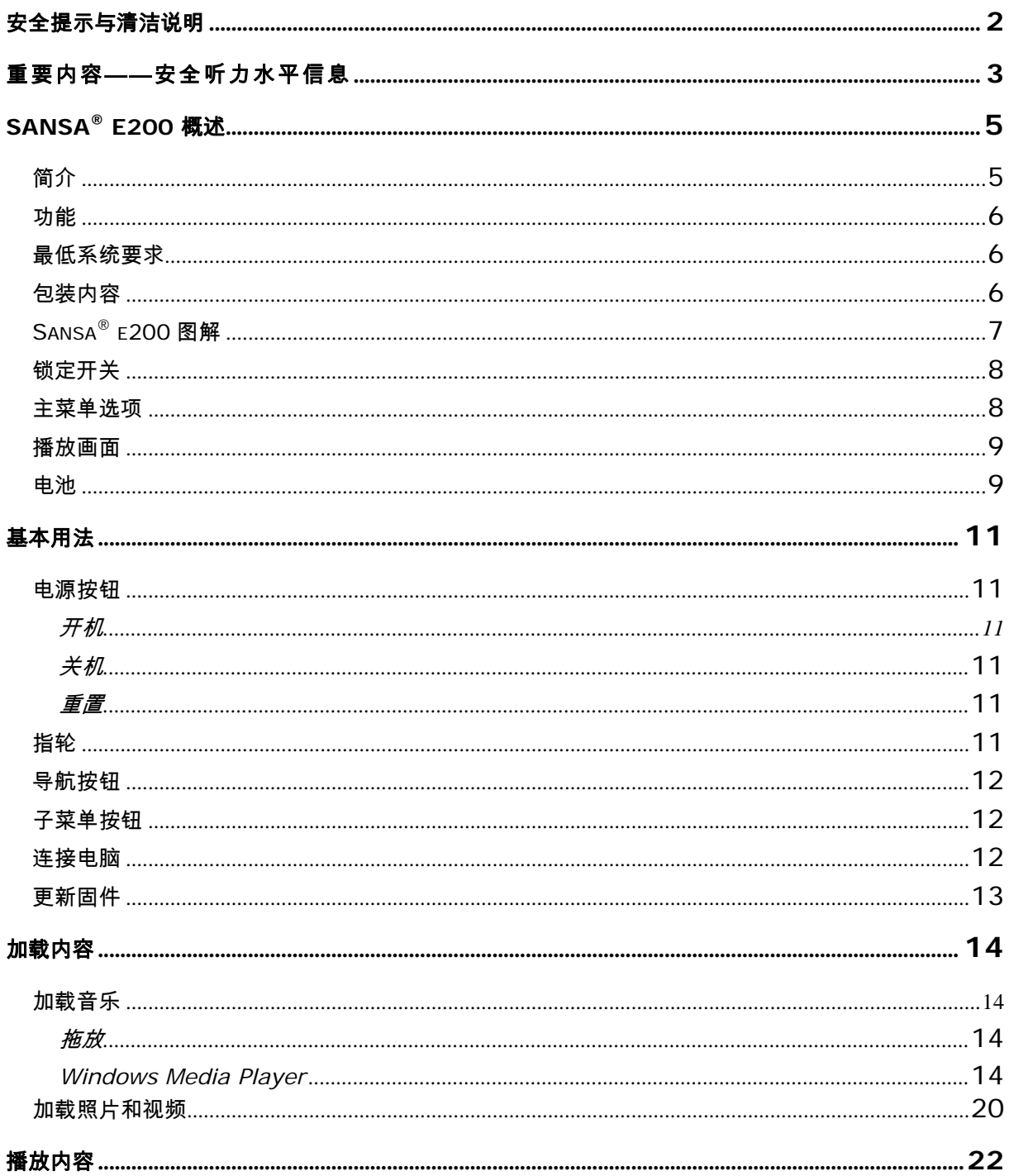

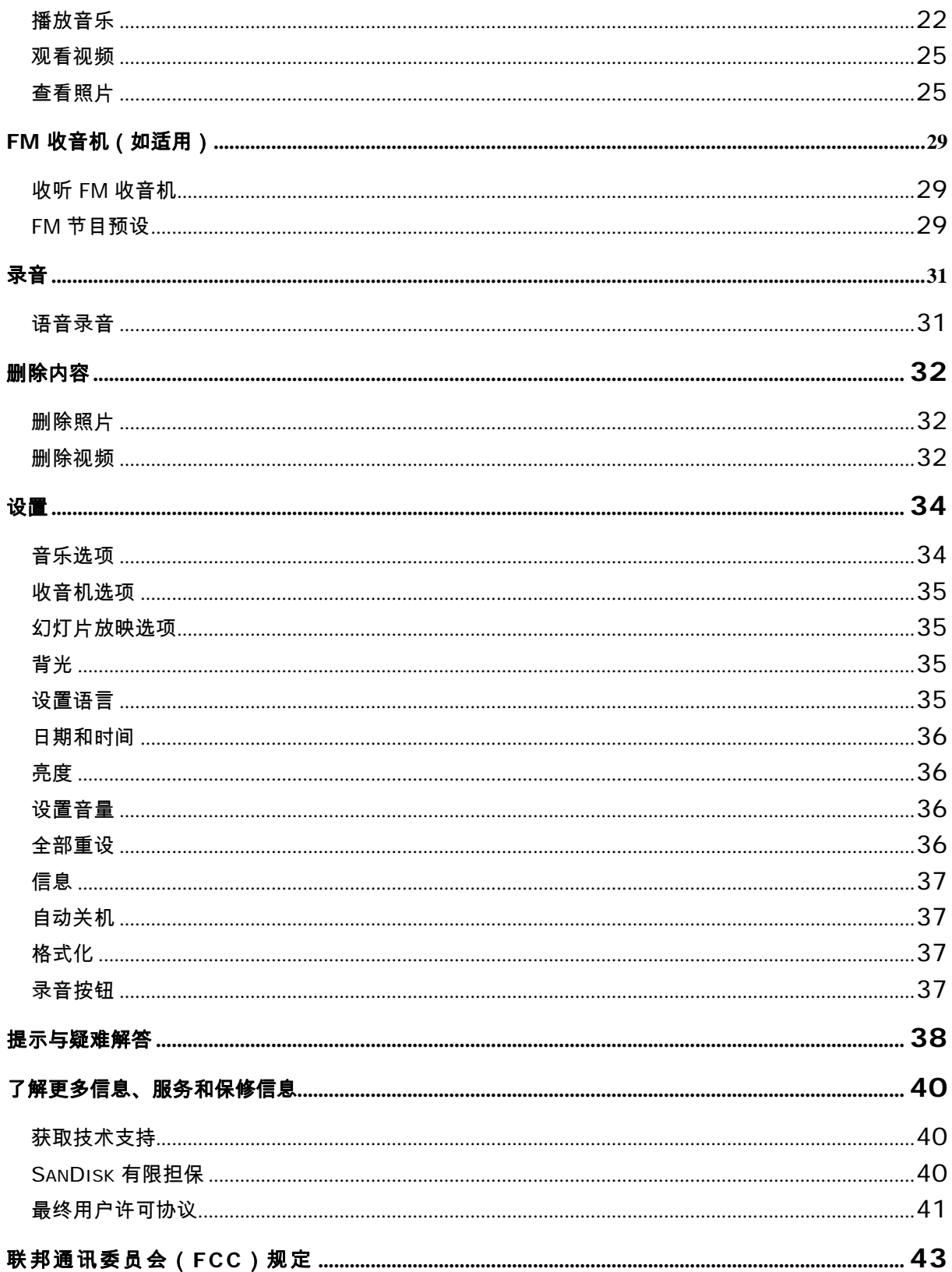

# 1

本章为您提供 *SanDisk Sansa® e200* 播放器的安全提示与清 洁说明。

# 安全提示与清洁说明

使用 Sansa 播放器之前,请仔细阅读安全说明。

- 1. 请阅读整本手册,以确保正确使用。
- 2. 请保管好此用户手册,以备将来参考。
- 3. 开车、骑车或驾驶任何机动车时,请勿使用头戴耳机/耳机。 这可能导致交通事故,且在有些 地区是违法的。 走路或进行其他活动时,用头戴耳机/耳机大音量播放也是很危险的。 在可能 存在危险的情况下,应及其小心并停止使用。
- 4. 不要使用头戴耳机/耳机大音量播放。 听力专家反对持续大音量、长时间播放音乐。将音量调 整至中等水平,以便能更好地听到外界声音,并能顾及周围的人。
- 5. 播放器应远离水池、饮料、浴缸、淋浴设备、雨水以及其他潮湿的地方。 潮湿可能导致任何电 气设备受到电击。
- 6. 请按照这些提示操作,以确保播放器长时间正常工作:
	- 使用擦拭玻璃镜片的不起毛的软布清洁播放器。
	- 请勿让儿童单独使用播放器。
	- 切勿强行将接头插入播放器或电脑端口。 连接之前,确保接头的型号和尺寸相同。
- 7. 请勿拆卸、挤压、焚毁电池,或是使电池短路,这可能造成火灾、人员伤害、烧伤或其他危 险。

# 重要内容——安全听力水平信

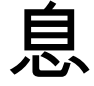

### 使用 SANSA 播放器之前,请务必阅读此信息

祝贺您购买  $Sansa^{\circ}$  媒体播放器!

您的媒体播放器具备多种不同功能。 为了帮助您享受最佳的聆听效果,SanDisk 建议您使用头戴 耳机聆听媒体播放器时务必控制在安全听力水平之内。

如果长时间暴露于或反复暴露于过响的音乐或其他声音环境中,则会损害听力,引起暂时或甚至永 久性的"噪声性听力损失"。

暴露在高音量环境下的时间越长,听力损失的症状也会越严重。 开始时,如果不参加听力测试, 您可能都不会意识到听力的损失。

#### 听力水平

为了帮助您理解何为安全听力水平,以下示例可供您参考。

代表性声音音量示例(近似值):

- 声音音量 ( 分贝为单位 ) (dB) \*
- 冰箱嗡鸣声 40
- 正常谈话声 60
- 城市交通噪音 80
- 摩托车和割草机 90#
- 摇滚音乐会 110-120#
- 枪炮声 120-140#
- \* 分贝 (dB) 是声波的相对强度测量单位。 以分贝 (dB) 计算,测得的信号每增加 3 dB,强度即 增加一倍。
- # 长时间暴露于这些分贝值的声音下,将损害听力。

安全提示与清洁说明 **3**

# 承蒙美国国家耳聋及言语疾病研究所 (NIDCD) 提供信息

http://www.nidcd.nih.gov/health/hearing/noise.asp

#### 为了您的安全!

您的听觉会适应更高音量的声音。 为了防止您的听力受到任何影响,您必须控制来自头戴耳机的 声音,并将媒体播放器的音量调节至可以清晰舒适聆听的水平。

研究(包括 NIDCD 的一项研究)表明,即使长时间暴露于低于 80 分贝的声音环境下,也不会导 致听力损害。

聆听媒体播放器时,将音量控制在一定水平下,使您试图交谈时仍可以听到周边他人的谈话而无需 大声喊叫。

走路或进行其他活动时,用头戴耳机/耳机大音量播放也是很危险的。 在可能存在危险的情况下, 应及其小心并停止使用。

开车、骑车或驾驶任何机动车时,请勿使用头戴耳机/耳机。 这可能导致交通事故,且在有些地区 是违法的。

#### 处置说明

请勿将此设备与未分类的垃圾一起处置。 处置不当可能会危害环境和人体健康。 请咨询您当地的 废弃物管理机构,以获得废弃物回收和收集系统的相关信息。

#### 注意: 用于家庭和个人用途

此产品旨在用于您家庭或个人录制或播放音乐文件。 根据法律规定,未经版权所有者的允许, 禁止复制受版权保护的材料并将其用于商业用途。 产品用户应有责任按照所有版权和适用知识 产权法的规定使用媒体播放器。

# 2

本章帮助您熟悉 *Sansa® e200* 播放器的特点与功能。 随附有 电池使用说明。

# Sansa® e200 概述

祝贺您购买 SanDisk Sansa® e200 MP3 播放器!

简介

**Sansa e200** 为高性能的便携式数字音频/视频播放器,配置 1.8"TFT 彩色大屏幕、数字 FM 收音机、录音机、microSD™ 卡扩展槽和可更换的充电锂离子电池。

此 **Sansa e200** 可播放 MP3、WMA、secure WMA 和有声文件。 也可以播放视频,显示通 过 Sansa 媒体转换器( (可以到以下网址下载:<u>www.sandisk.com/support/sansa</u>)传输到 播放器中的照片文件,并具有录音机功能。

**Sansa e200** 具备一流的音响播放效果,并支持 Microsoft PlaysForSure 定制音乐。 SanDisk 媒体转换器支持大多数图像格式,使您可以欣赏照片和个人视频。

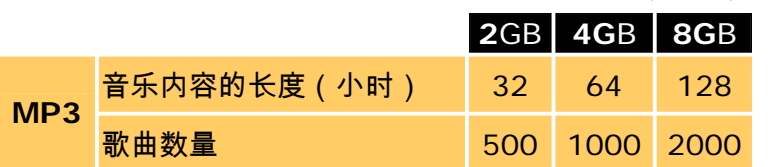

The **Sansa e200** 的存储容量如下所示: 2GB (e250)、4GB (e260) 和 8GB (e280)

注意: 以上为近似值,以每首歌曲 4 分钟、128 kbps MP3 播放速度计算(每首歌 3,932,160 字节

1 兆字节(MB) = 1 百万字节;1 千兆字节 (GB) = 10 亿字节。 所列出的容量中,一部分用 于格式化和其他功能,无法用于数据存储

Sansa® e200 概述 **5**

功能

- 数字音频播放器 支持 MP3、WAV、WMA、Secure WMA 和有声书文件。 其他文 件类型需要转换为这些格式。
- 视频播放器 支持通过提供的 Sansa 媒体转换器软件转换或传送到本设备的视频文件。
- 照片浏览器 支持通过提供的 Sansa 媒体转换器软件转换或 传送到本设备的照片文 件。
- **FM** 收音机(如适用) 包含一个集成 FM 收音机,用于收听直播 FM 电台。
- 录音机 通过内置麦克风支持录音功能。
- **EQ** 效果- 您可选择一种 EQ 模式以带来个性化的音频体验。
- **microSD**™ 插槽 支持从外置 microSD 和 microSDHC 卡读取音乐文件或将音乐文 件写入这些卡。
- 内部存储器 允许用户在内部存储器上存储数据。

## 最低系统要求

- Windows XP SP2
- Windows Media Player v10+
- Intel Pentium 个人电脑或更高
- 光驱
- 用于高速传输的 USB 2.0 端口

## 包装内容

请打开 **Sansa® e200** 包装并检查是否包含以下物品:

- 耳机
- 旅行 USB 2.0 线缆
- 安装 CD
- 音乐音量警告插页
- 快速入门指南
- 旅行小包
- 挂绳

# Sansa® e200 图解

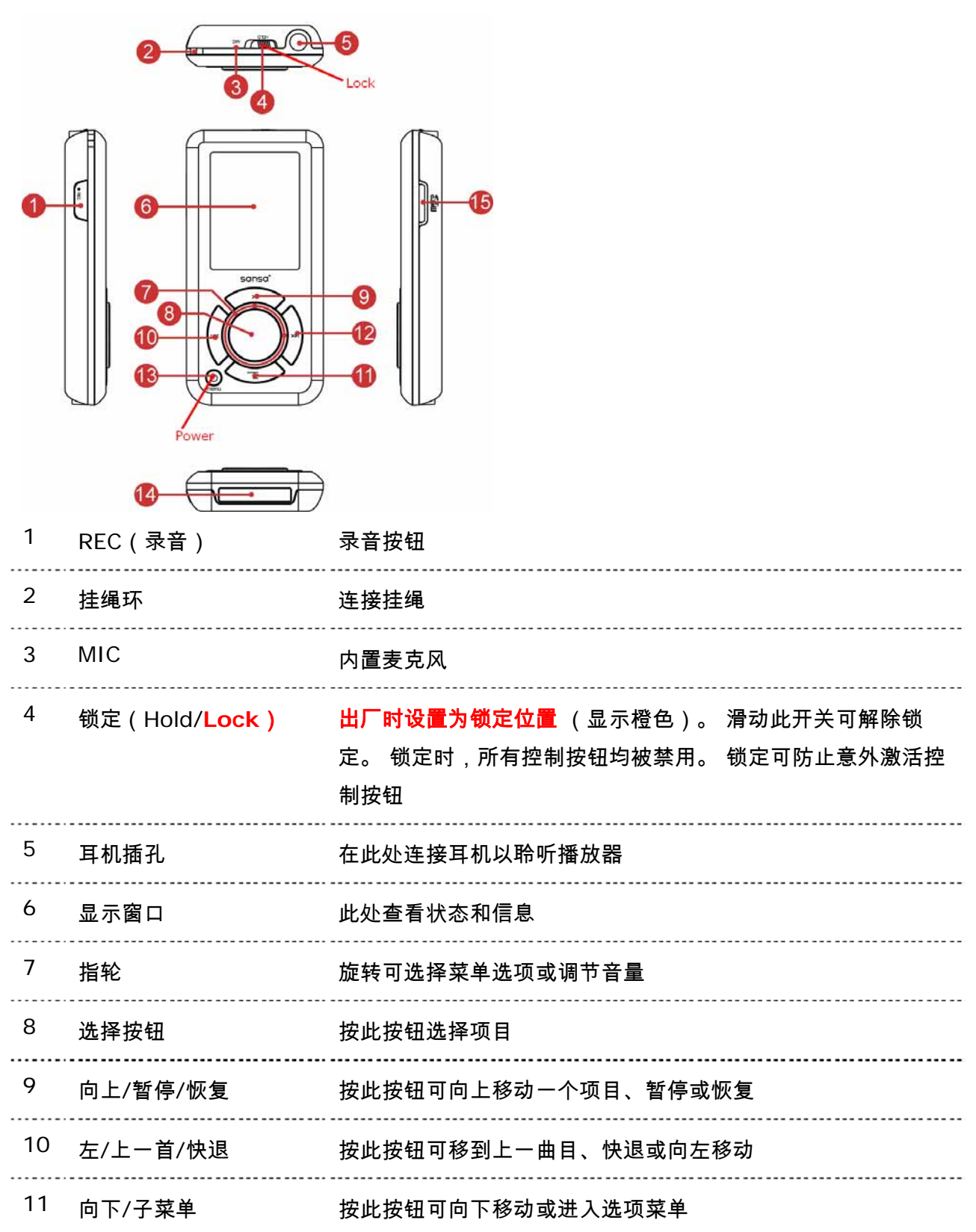

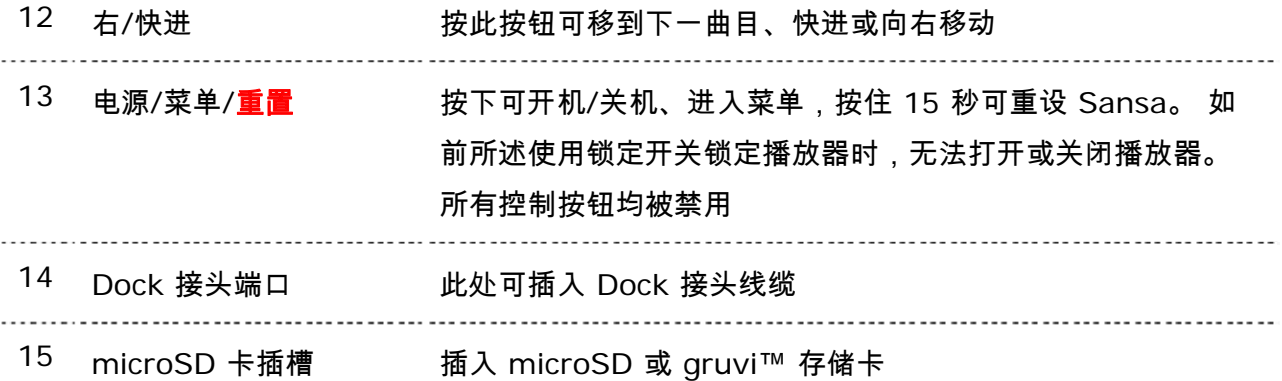

### 锁定开关

锁定 (Hold) 开关位于播放器的顶部,用于防止任何意外操作。 一旦锁定开关移动到锁定位置 (显示为橙色),则所有功能键都将被禁用。 当<mark>锁定</mark>开关处于活动状态(显示为橙色)时, Sansa e200 的所有按钮都无法操作。

如果在设备处于锁定位置时按任何按钮,则显示屏会出现以下消息。 即使设备处于锁定状态,音 乐也会继续播放。

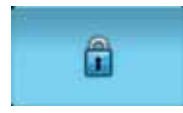

### 主菜单选项

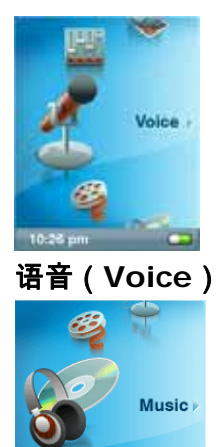

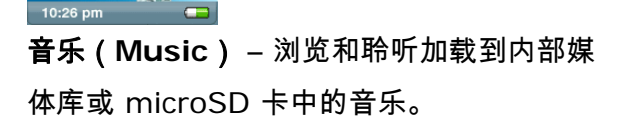

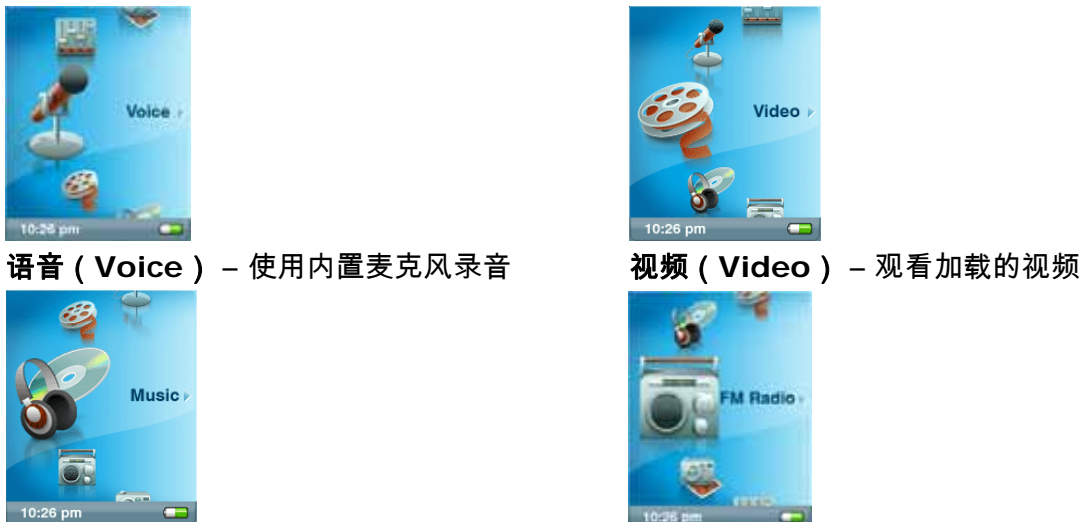

**FM** 收音机(**Radio**)(如适用) –收听 FM 广 播及保存预设

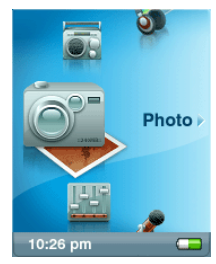

播放画面

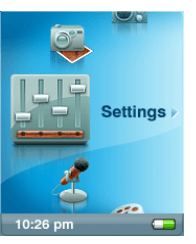

照片(**Photo**) – 查看加载的照片 设置(**Settings**) – 查看或自定义 Sansa <sup>播</sup> 放器功能

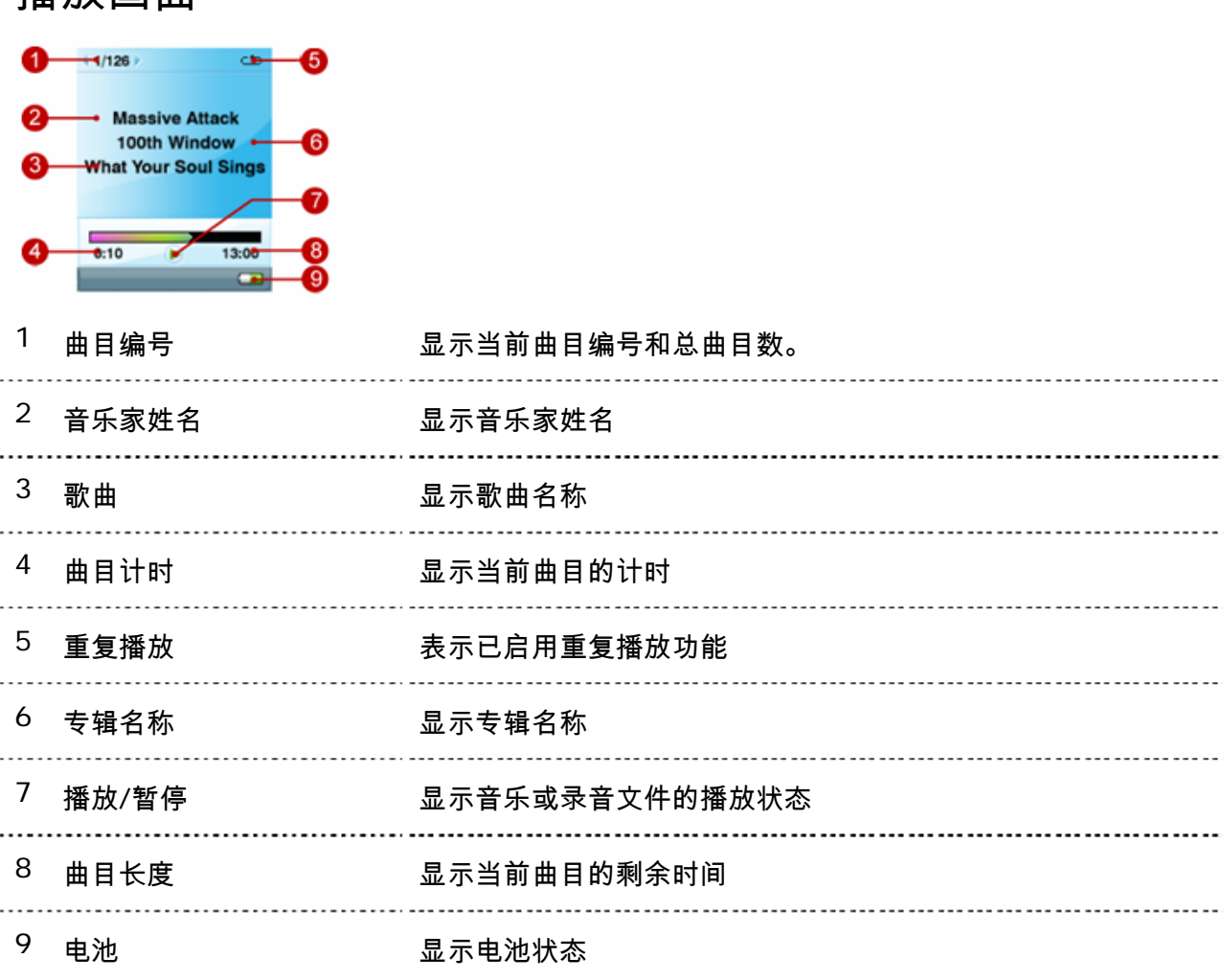

# 电池

Sansa e200 播放器随附有一节可更换的充电锂离子电池。 第一次使用播放器时,请记住将锂 离子电池充满电。 可以通过电脑的 USB 端口、车载适配器(不提供)或 AC 适配器(不提供) USB 端口对 Sansa 充电。

#### 电量指示

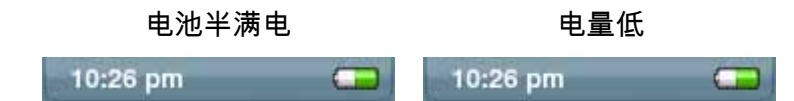

#### 充电

要对电池充电,请按以下步骤操作:

- 1. 将 USB 线缆较小的一端插入电脑上的可用 USB 端口。
- 2. 将 USB 线缆较大的一端插入播放器的 Dock 接头。
- 3. 对于大多数 USB 端口,电池充电时电脑必须打开。 Sansa 将显示已连接,并出 现黄色的充电指示灯。 电池电量指示灯在充电时将闪烁。 播放器连接到电脑 USB 端口时无法播放。

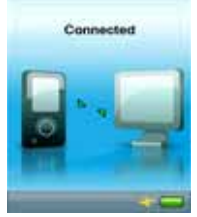

4. 要停止充电,只需断开线缆。

还可以采用 AC 适配器(不提供)或车载适配器(不提供)对电池充电。采用以上任一适 配器充电时,可播放设备。 充电 2.5 小时可将电池充满 70%,3.5 小时可全部充满。

注意: 低电量的 USB 端口可能无法提供足够的充电电源。 同时也请注意,由于充电 电池的充电次数(视使用情况和设置而异)有限,可能需要进行彻底更换。

#### 更换

锂离子充电电池是可以更换的。 要购买更换的电池,请咨询当地零售商或访问 www.sandisk.com。 请遵照更换电池随附的说明进行操作。

▲警告: 请勿拆卸、挤压、焚毁电池,或是使电池短路, 这可能造成火灾、人员伤 害、烧伤或其他危险。

# DD 3

本章为您介绍 *Sansa® e200* 播放器的基本用法。

# 基本用法

## 电源按钮

电源按钮用于打开或关闭 Sansa*®* e200 播放器,使其进入待机模式以及对其进行重设。 开机 时,必须将**锁定**开关移动到未锁定位置(未显示橙色),解除控制按钮的锁定。

开机

按一次**电源 按钮**打开 Sansa e200 设备。 开机后,指轮将亮起,并且主菜单出现。

关机

要关闭 Sansa e200 播放器,请按住**电源按钮** 2 秒钟左右或直至显示**再见** 

(**Goodbye**)。

注意: 要防止意外开机,请将锁定开关切换到锁定位置。

#### 重置

如果 Sansa e200 播放器无法操作,请按住**电源按钮**大约 15 秒。 此操作类似于关机。 执行重置后,您在最后操作中进行的调整将丢失。

# 指轮

顺时针**(clockwise)** 转动指轮可快速向下滚动菜单选项,或在播放时增高音量。

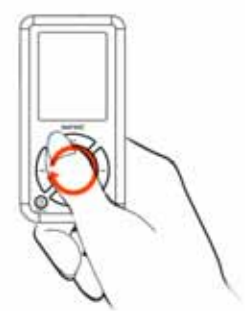

逆时针转动指轮可快速向上滚动菜单选项,或在播放时降低音量。

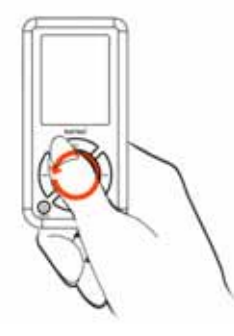

## 导航按钮

使用 **Sansa***®* **e200** 图解中所示的导航按钮,可在菜单中导航、播放音乐、播放视频、浏览照 片和排列文件。

## 子菜单按钮

子菜单可用时,子菜单图标将显示在显示屏的左下角。 按"子菜单"(Submenu)按钮 █<mark>▌</mark>进入 子菜单。

## 连接电脑

要将 Sansa 播放器与电脑连接,请按以下说明操作:

- 1. 将 USB 线缆较小的一端插入电脑上的可用 USB 端口。
- 2. 将 USB 线缆较大的一端插入播放器的 Dock 接头。
- 3. Sansa 播放器将在其显示屏幕上显示已连接状态。

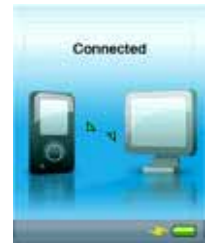

4. Sansa 播放器将在我的电脑上显示为 **Sansa***®* **e200** 便携式媒体播放器。

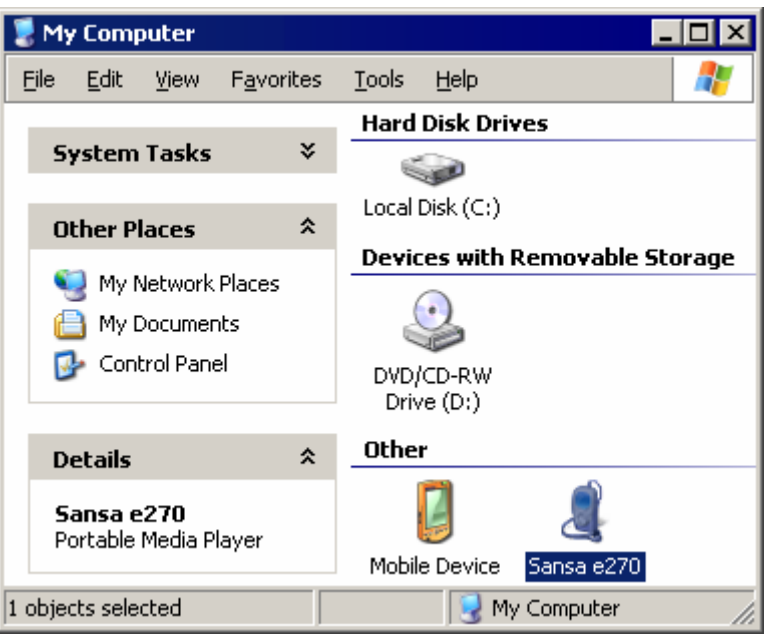

要将 Sansa 播放器从电脑上取下,只需在完成充电、传输、固件升级或同步文件后,断开 USB 线缆与播放器的连接。

and the company of the company 警告: 传输数据时,请勿断开连接。 传输数据时,将播放器与电脑断开可能会损 坏设备。

## 更新固件

SanDisk 会不时发布固件更新版本,其中包括 bug 修正和性能的增加。 为了确保您的 Sansa e200 系列播放器具有最新的固件,请访问 www.sandisk.com 的下载区。

# **+4**

本章为您介绍如何将音乐、照片和视频文件从电脑传送到 *Sansa® e200* 播放器。

# 加载内容

# 加载音乐

可以用拖放方法或使用 Windows Media Player 等音乐管理软件,将音乐文件从电脑传送到 Sansa 播放器。

#### 拖放

请按以下步骤将音乐文件拖放到 Sansa e200 播放器:

- 1. 将 Sansa e200 播放器与电脑连接。
- 2. 连接后,选择使用 **Windows Explorer** 打开设备以查看文件。
- 3. 双击 **Sansa** 设备。
- 4. 双击音乐(**MUSIC**)文件夹。
- 5. 将音乐文件从电脑拖放至我的电脑**\Sansa e200\...\**音乐。

#### Windows Media Player

在能够创建播放列表并将它们传送(或同步)到 Sansa 播放器之前,您需要向 Windows Media Player 指出歌曲所在的位置。

#### 将音乐文件添加到媒体库…

- 1. 要将音乐文件添加到 WMP 11 的媒体库,请按以下步骤进行:
- 2. 单击媒体库(**Library**)选项卡下边的箭头。

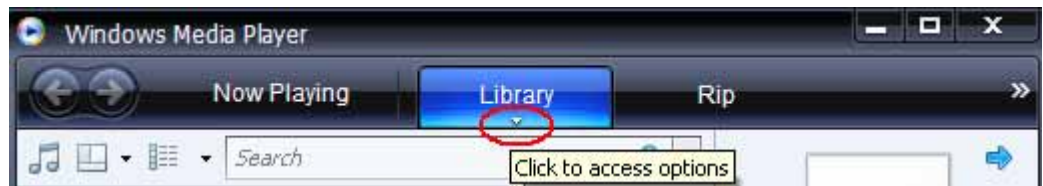

3. 确保选中音乐(Music),然后单击添加到媒体库**...**(**Add to Library...**)

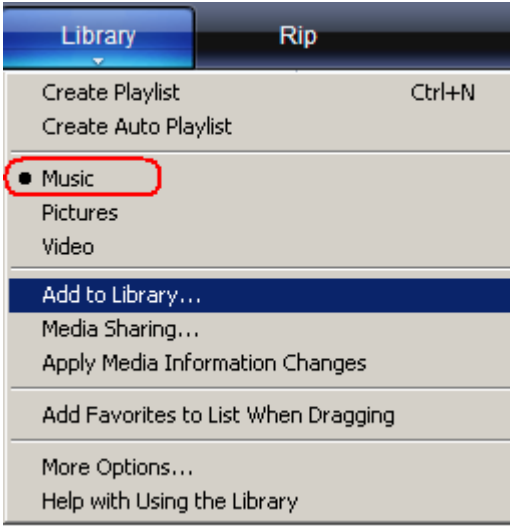

4. 在"添加到媒体库"对话框中,单击以下选项之一,然后单击 确定(**OK**)。

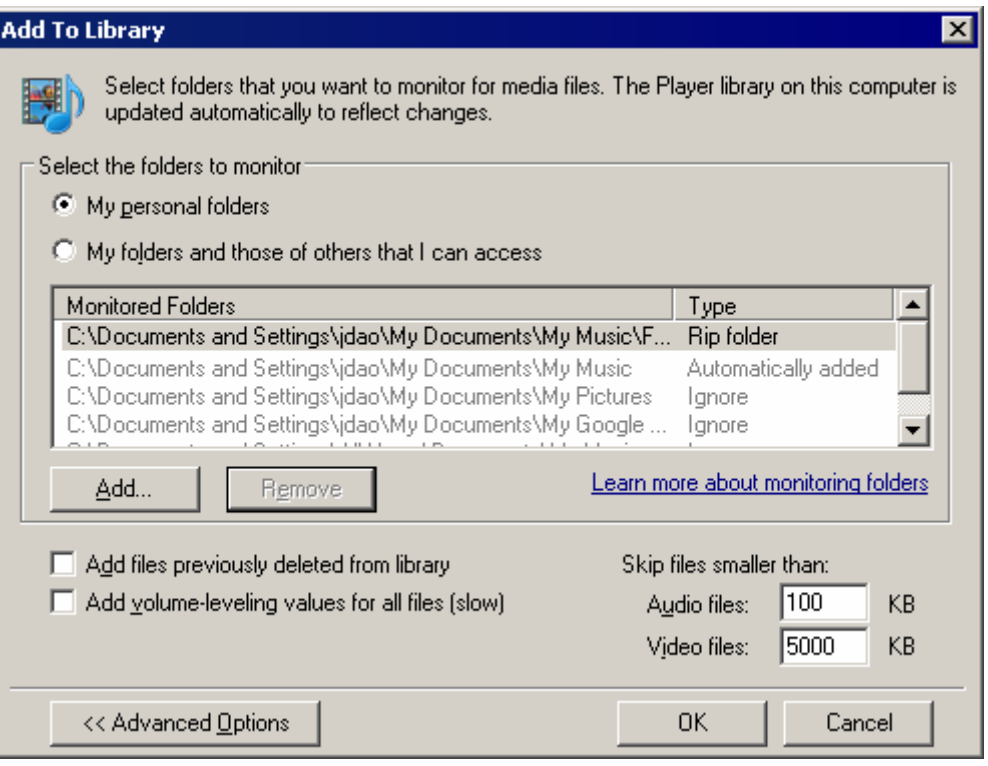

#### - 我的个人文件夹(**My personal folders**):

用此选项监控存储在您个人"音乐"、"图片"和"视频"文件夹中的数字媒体文件以 及存储在公共"音乐"、"图片"和"视频"文件夹(使用您的电脑的任何人都可以访 问该文件夹)中的所有文件。

- 我的文件夹和我可以访问的文件夹(**My folders and those of others that I can access**):

用此选项监控存储在您个人"音乐"、"图片"和"视频"文件夹中的数字媒体文件、 存储在公共"音乐"、"图片"和"视频"文件夹中的所有文件,以及存储在您电脑的 个人"音乐"、"图片"和"视频"文件夹中其他用户的文件。

#### 创建播放列表

要为 Windows Media Player 创建播放列表,请按以下步骤操作:

- 1. 启动 Windows Media Player。
- 2. 通过单击清除列表窗格(**Clear List pane**)按钮清除"列表"(List)窗格。

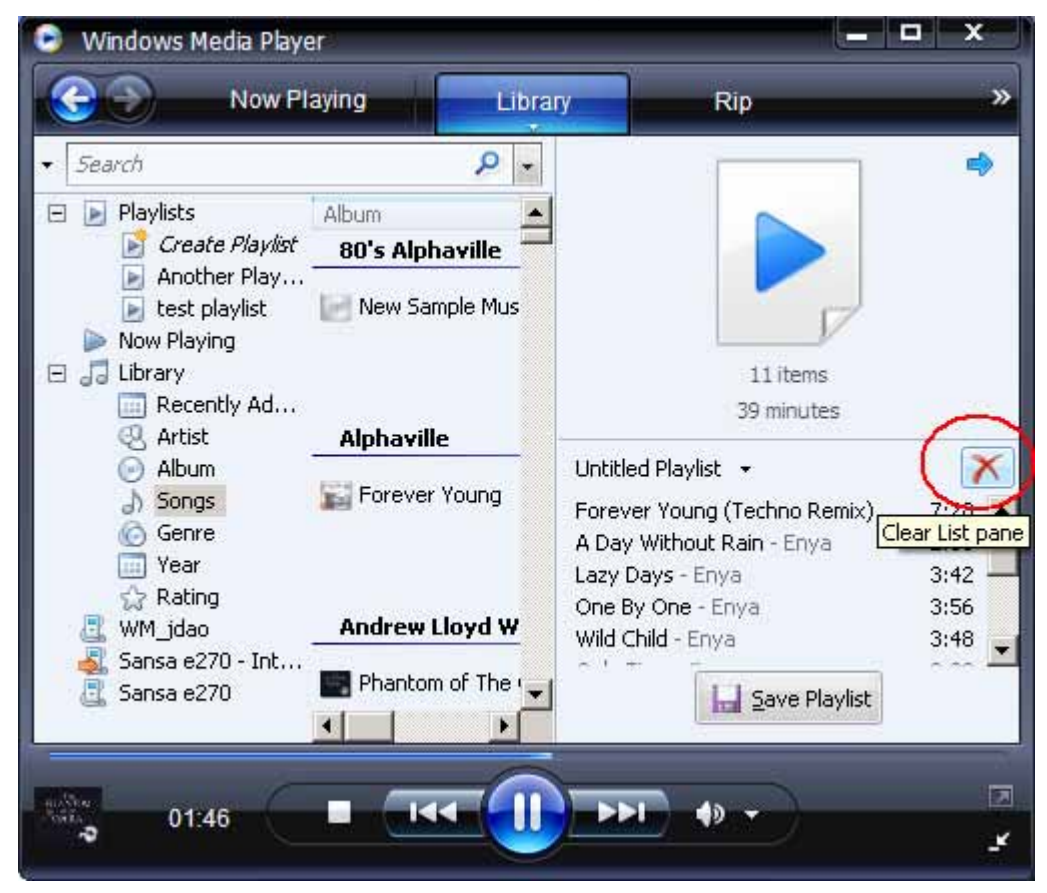

3. 单击媒体库选项卡下面的箭头,然后选择创建播放列表(**Create Playlist**)。

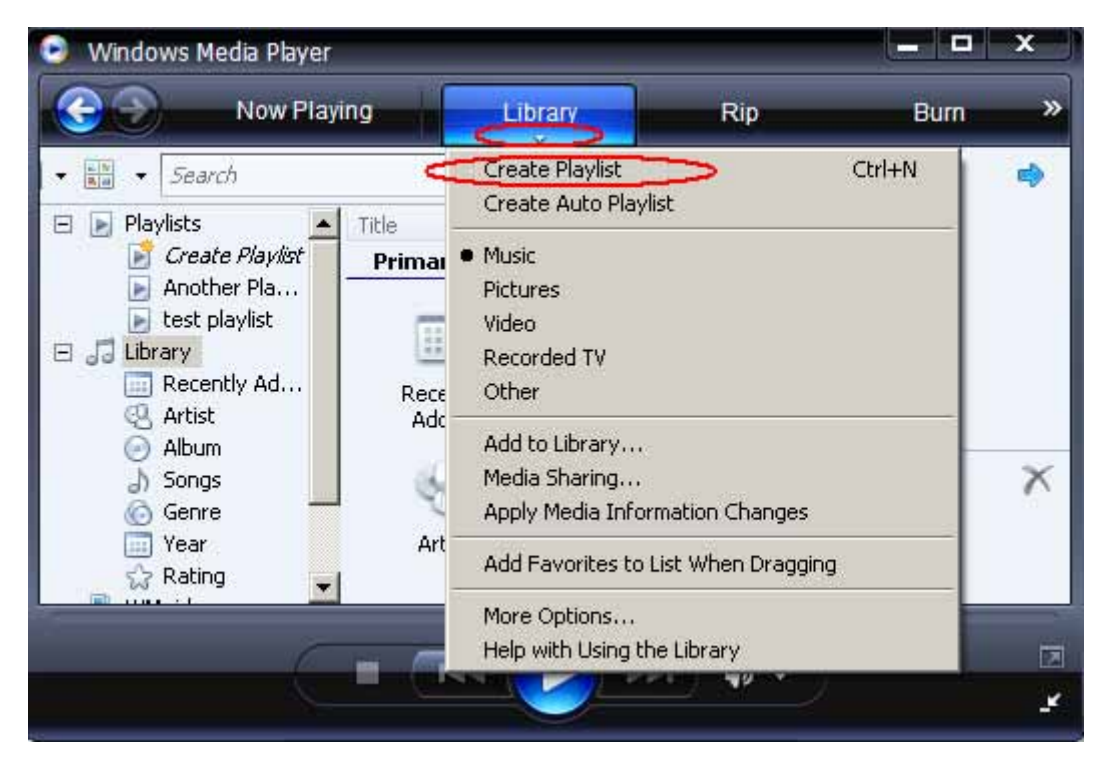

4. 输入播放列表的名称。

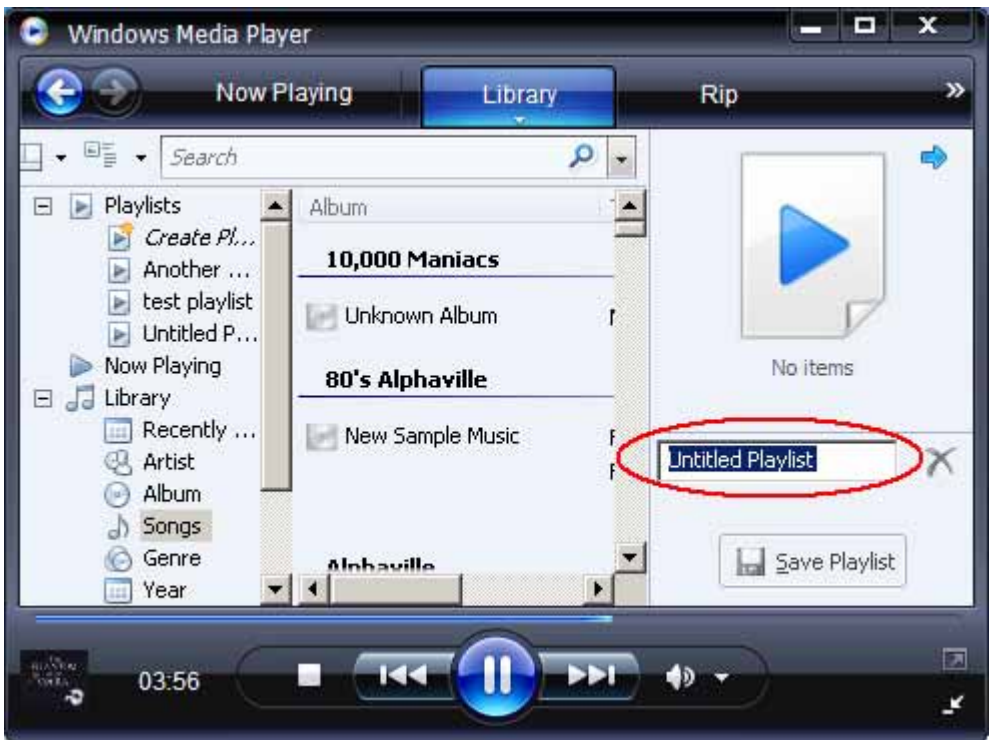

5. 将歌曲从详细情况窗格(**Details pane**)拖到列表窗格(**List Pane**),将它 们添加到新播放列表。

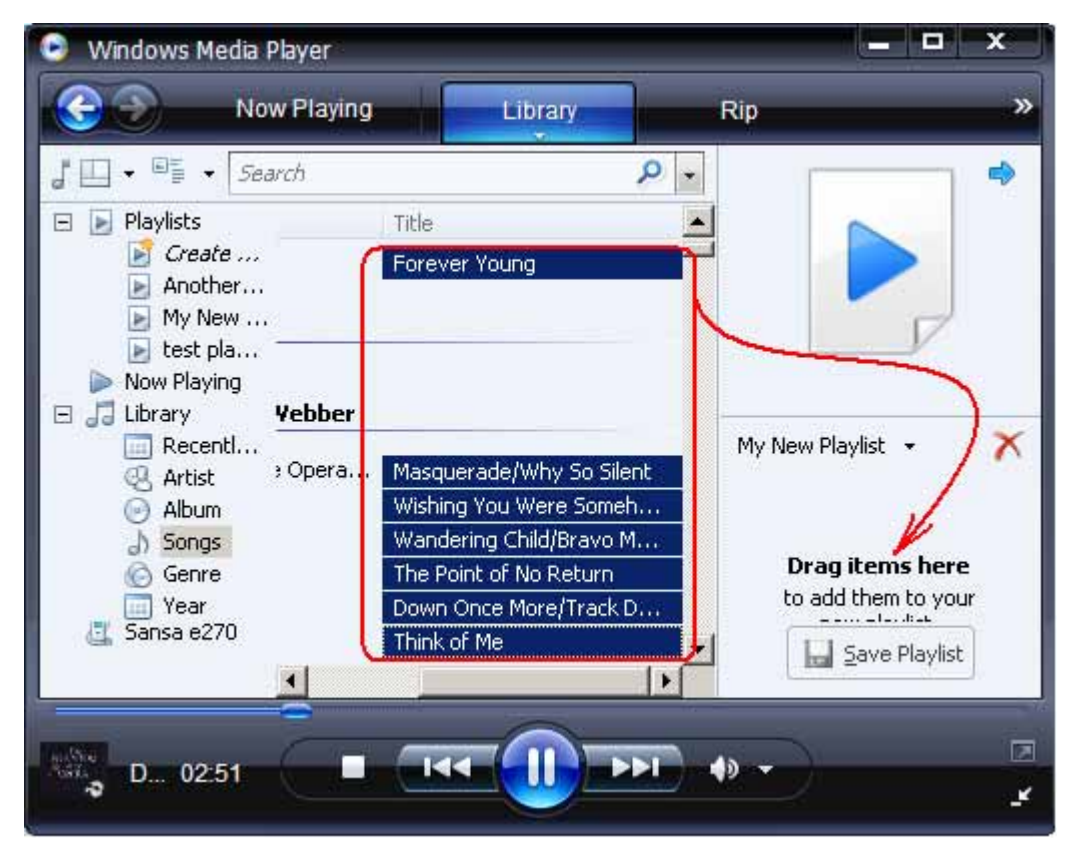

6. 要重新排列歌曲,请在**列表窗格**中上移或下移歌曲。

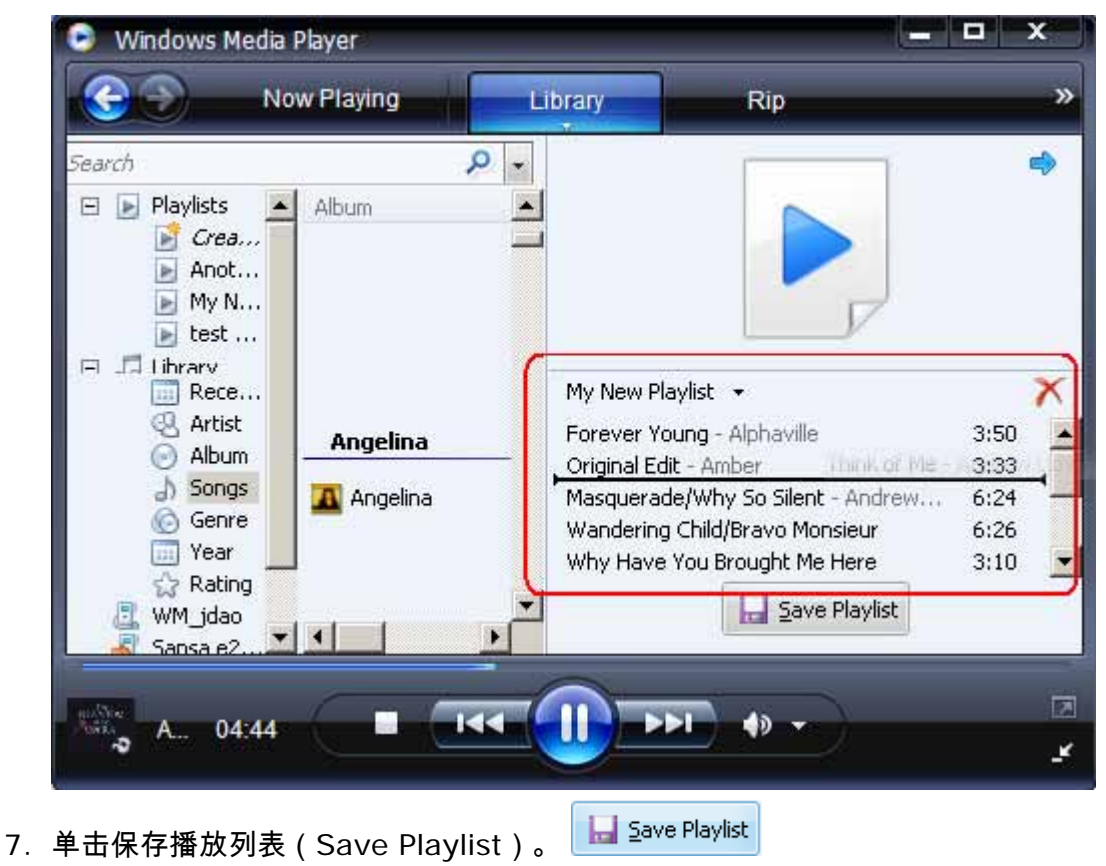

#### 传输播放列表

要将 Sansa 播放器与电脑连接,请按以下步骤操作:

- 1. 将 Sansa 播放器与电脑连接。
- 2. 连接后,选择使用 **Windows Media Player** 将数字媒体文件同步到本设备 (**Sync digital media files to this devices using Windows Media Player**)。

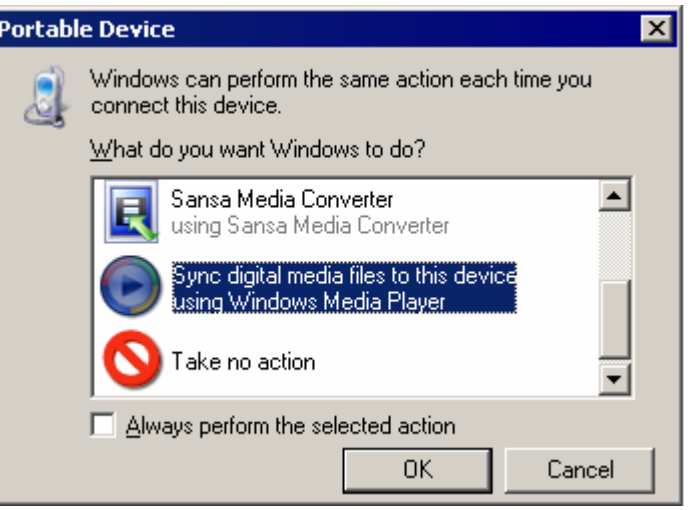

3. 右键单击 **Sansa e200** - 内部存储器(**Sansa e200** – **Internal** 

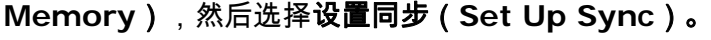

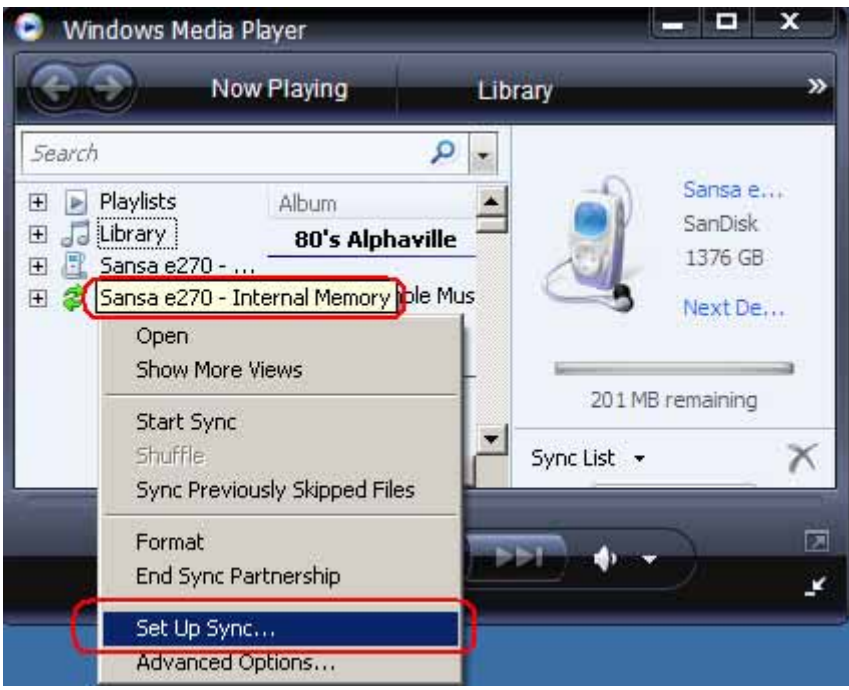

- 4. 从左窗格中的下拉菜单选择个人播放列表(**Personal Playlists**)。
- 5. 在**个人播放列表**中突出显示要传送到 Sansa 播放器的播放列表,单击**添加**

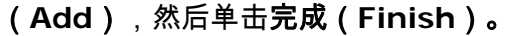

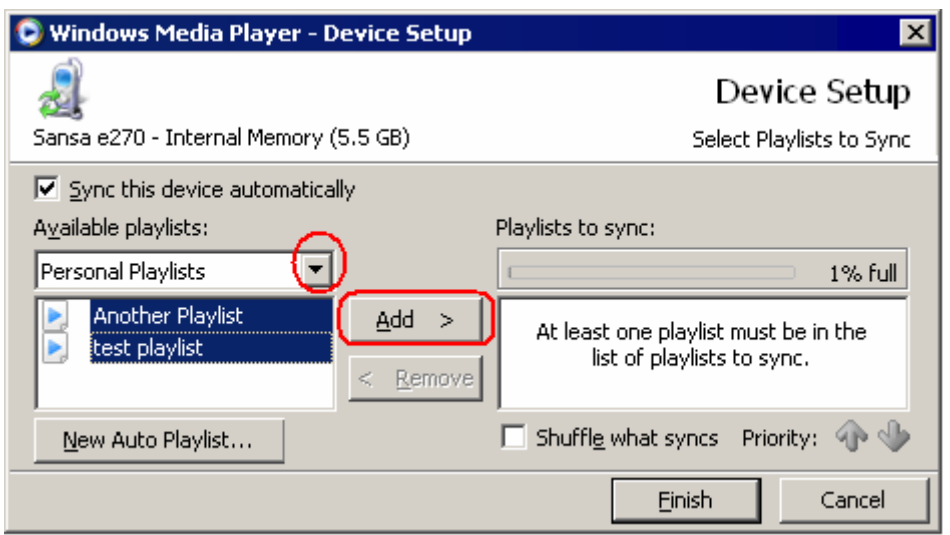

6. 单击"完成"后即开始同步处理。 要查看同步进度,请单击同步结果(**Sync Results**)。

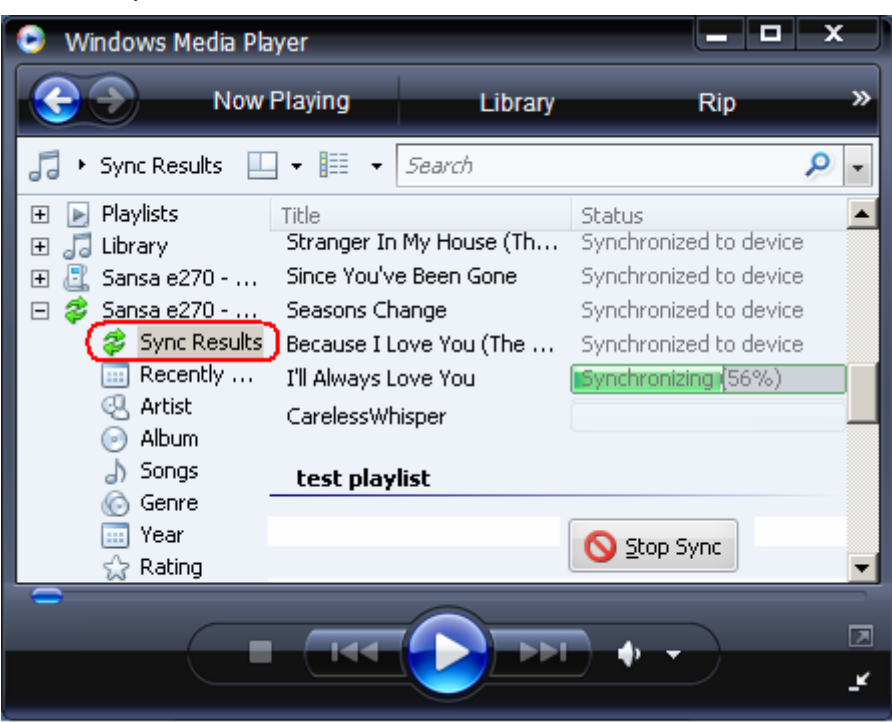

# 加载照片和视频

您可以使用 Sansa 媒体转换器将照片和视频传输到 Sansa 播放器上(可以到以下网址下载: www.sandisk.com/support/sansa)。

Sansa 媒体转换器支持以下导入媒体类型:

- 静止图像文件: JPEG、TIFF、 PNG、 BMP 和 GIF。
- 视频文件: AVI、MPEG 的 MPEG-1 & MPEG-2、MPG、MPE 或 VOB(未保护)格 式。 AVI 格式的 MPEG-4、DAT、ASF、QuickTime MOV 和 WMV。 注意: 播放 QuickTime MOV 文件需要 QuickTime 6.5 或更高版本以及 Windows Media Player 9 或 10.0。 如果未安装这些版本的播放器,则会出现错误消息。

Sansa 媒体转换器软件使您可以适当的转换照片,然后将其传输到 Sansa 播放器。 Sansa 媒 体转换器提供以下功能:在将照片传送到播放器前对其进行裁剪、旋转以及调整大小等,还可以 传送照片文件和视频文件到 microSD 卡。 请参阅 Sansa 媒体转换器软件支持的文件格式。

要传输照片和视频到 Sansa 播放器,请按以下步骤操作:

- 1. 将 Sansa 播放器与电脑连接。
- 2. 连接后,选择转换器使用 **Sansa** 媒体转换器(**Converter using Sansa Media Converter**)。
- 3.  单击**添加媒体(Add Media) <mark> Add Media</mark>**选择要转换的照片或视频文件。
- 4. Sansa 媒体转换器将所有转换的文件存储到我的专辑(**My Album**)中。 单击专辑名 称(Album Name)框,然后输入所要的名称。
- 5. 单击<mark>(<sup>Convert</sup> )</mark>,开始转换过程。 即出现一个状态框,显示正在被转换的文件。

# $\overline{\phantom{0}}$

本章为您介绍如何在 *Sansa® e200* 播放器上播放音乐、观看视 频和查看照片。

# 播放内容

### 播放音乐

请按以下步骤播放音乐、有声书和录音:

- 1. 从主菜单选择音乐。
- 2. 选择音乐家(**Artists**)、专辑(**Albums**)、歌曲 (**Songs**)、音乐类别 (**Genres**)、播放列表(**Playlists**)、录音(**Recordings**)(语音)、我的最 爱(**My Top Rated**)以及音乐选项(**Music Options**)。

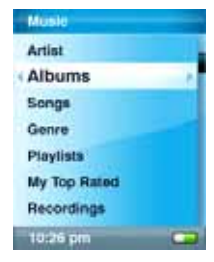

3. 突出显示并选择所需播放的曲目或文件。 在播放音乐时,可以浏览播放器的其他区域 (音乐列表、设置和照片)。

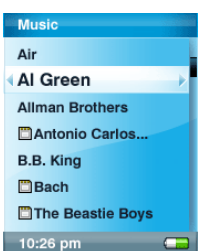

4. 播放期间可使用以下选项。

#### 重复播放

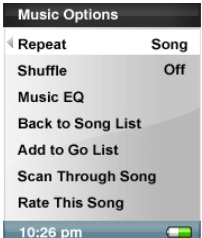

- 1. 在播放模式中,按子菜单按钮。
- 2. 突出显示并选择重复播放(**Repeat**)。
- 3. 选择以下之一:
	- 关闭(**Off**): 不重复播放曲目
	- 歌曲(**Song**): 重复播放当前曲目
	- 全部(**All**): 重复播放所有选定曲目

#### 随机播放

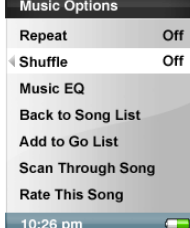

- 1. 在播放模式中,按子菜单按钮。
- 2. 选择随机播放(**Shuffle**)选项。 要以随机顺序播放歌曲,请将随机播放设 为开启。

#### 音乐 **EQ**

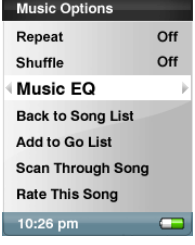

- 1. 在播放模式中,按子菜单按钮。
- 2. 滚动并选择音乐 **EQ**(**Music EQ**)选项。
- 3. 滚动并选择音乐 **EQ**(**Music EQ**)模式。

#### 添加歌曲到任务列表

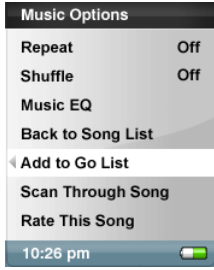

- 1. 播放一首歌曲。
- 2. 在播放模式中,按子菜单按钮。
- 3. 选择添加歌曲到任务列表(**Add Song to Go List**)。
- 4. 也可以按选择(**Select**)按钮,添加歌曲到 任务列表。
- 5. 选择是(**Yes**)确认选择。

#### 删除任务列表中的歌曲

- 1. 在播放列表中选择任务列表,播放其中的一首歌曲。
- 2. 在播放模式中,按子菜单按钮。
- 3. 选择删除任务列表中的歌曲(**Remove Song from Go List**)。

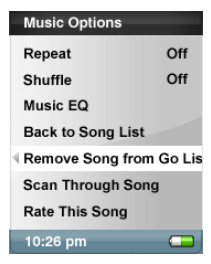

#### 浏览歌曲

- 1. 在播放模式中,进入子菜单。
- 2. 选择浏览歌曲(**Scan Through Song**)选项。

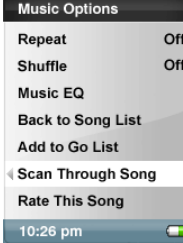

3. 选择**指轮**浏览歌曲。 在浏览模式下不进行任何操作 3 秒钟,即退出此模 式。

#### 删除歌曲

- 1. 在播放模式中,按子菜单按钮。
- 2. 选择删除歌曲(**Delete Song**)选项。

#### 为歌曲评级

- 3. 在播放模式中,按子菜单按钮。
- 4. 选择为歌曲评级(**Rate This Song**)选项。

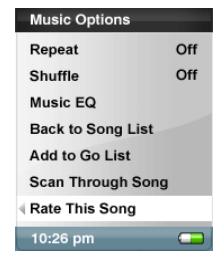

5. 使用指轮为歌曲评级(1 至 5 星),然后按 **|<<** 按钮返回音乐选项菜 单。 音乐菜单中可以查看到我最爱的歌曲。

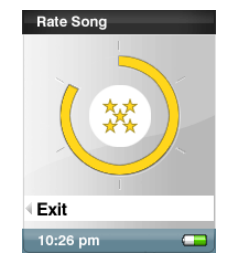

#### 观看视频

Sansa e200 播放器仅能播放通过 Sansa 媒体转换器加载的视频。

- 1. 要播放视频,请从主菜单选择视频(**Video**)。
- 2. 选择要播放的视频。
- 3. 按选择可暂停或恢复视频播放。
- 4. 按住 **|<<** 或 **>>|** 按钮可快进或快退。
- 5. 按子菜单可转到视频(**Video**)列表。

### 查看照片

Sansa 仅能以纵向显示照片。 如果要以全屏显示图片,可在转换前使用照片编辑软件包剪切 图片。 Sansa 媒体转换器转换照片,然后将它们传输到播放器的内部存储器。

播放内容 **25**

要查看照片,请按以下步骤操作:

- 1. 要查看照片,请从主菜单选择照片(**Photo**)。
- 2. 选择照片列表(**PhotoList**)或缩略图(**Thumbnails**)。

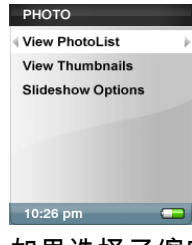

3. 如果选择了缩略图,则将看到浏览器画面。 滚动浏览照片,选择要查看的一张。

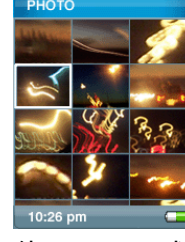

4. 使用 **|<<** 或 **>>|** 按钮返回或前进到另一张照片。

要查看幻灯片放映,请按以下步骤操作:

- 1. 从主菜单选择照片。
- 2. 选择幻灯片放映选项(**Slideshow Options**)。

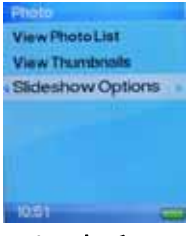

3. 选择 音乐。

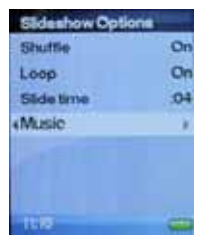

4. 选择一个可用的播放列表。

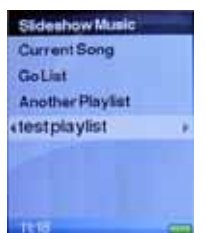

5. 向下滚动以设置其他首选项: 随机播放(Shuffle)/循环播放(Loop)/幻灯片时

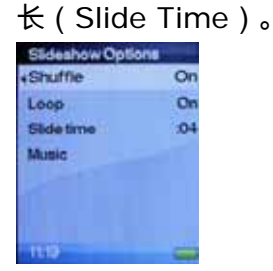

- 6. 按返回 (**|<<**) 按钮返回照片菜单。
- 7. 滚动至查看照片列表(**View Photo List**)。

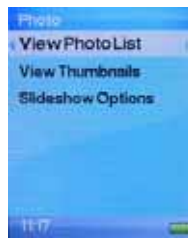

8. 选择所要的专辑。

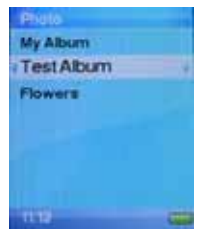

9. 按选择以查看照片。

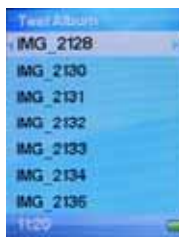

10. 按住**选择**约 1 秒钟直至音乐开始播放。

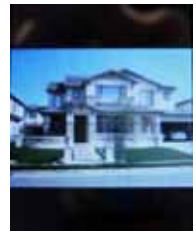

11.再次按**选择可暂停**幻灯片放映。

#### 幻灯片放映选项

1. 在照片菜单中选择幻灯片放映选项(**Slideshow Options** )。

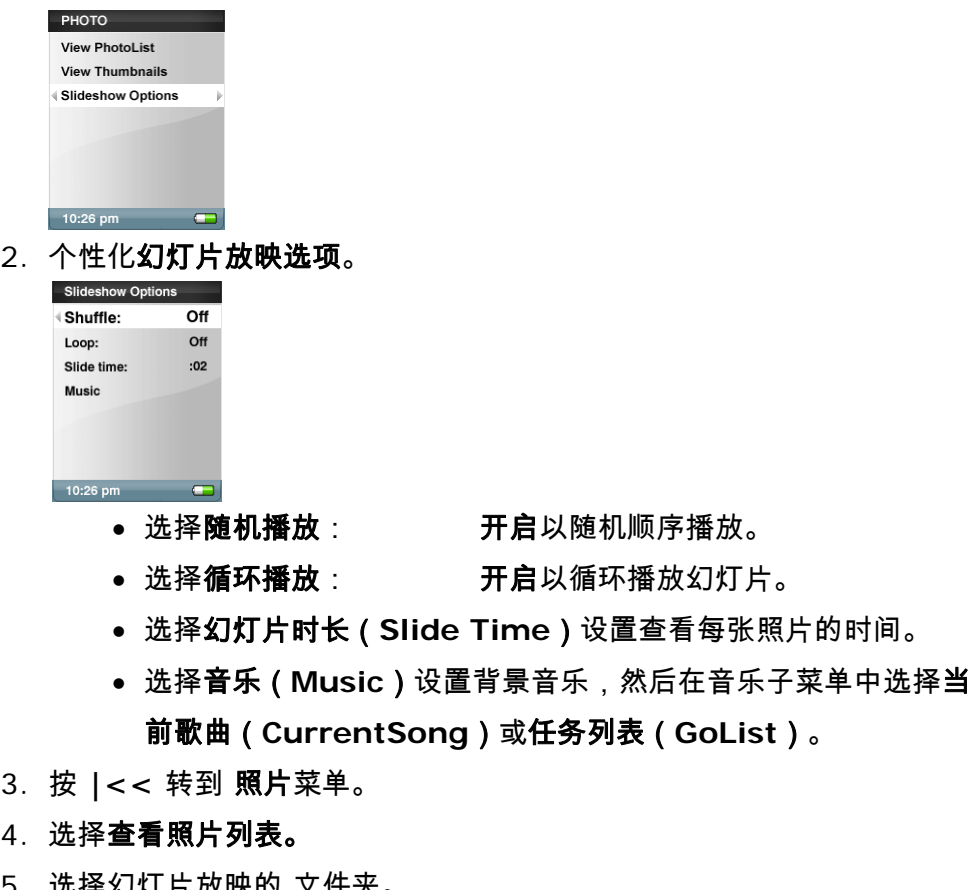

- 5. 选择幻灯片放映的 文件夹。
- 6. 显示照片列表时,按选择按钮。
- 7. 按选择可开始或暂停幻灯片放映。
- 8. 使用指轮调节音量。
- 9. 按子菜单返回查看照片列表。

6

本章为您提供如何使用 *Sansa® e200* 播放器收听 *FM* 广播以 及预先设置电台的说明。

# FM 收音机(如适用)

The Sansa 播放器包含一个集成 FM 收音机,用于收听直播 FM 电台节目。 请注意,FM 在您 的地区可能不可用。

## 收听 FM 收音机

要收听直播 FM 电台节目,请按以下步骤操作:

- 1. 从主菜单选择"FM 收音机"(FM Radio)。
- 2. 收音机频率菜单将显示:

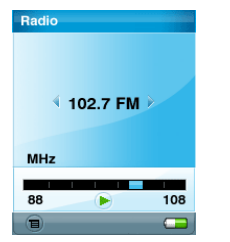

- 按 **|<<** 或 **>>|** 调整和搜索所需的频率,或按"选择"选择预设。
- 要进行快速搜索,按住 **|<<** 或 **>>|** 按钮。 在收听广播时,可以浏览播放 器的其他区域(如设置和照片)。

### FM 节目预设

当第一次选择 Radio Mode(收音机模式)时,Sansa 播放器将自动搜索电台,并将搜索到的 电台存储为预置最喜爱电台。 您可预先设置多达 20 个电台。

要在播放器上预置电台,请按以下步骤操作:

1. 在收音机模式下,按"子菜单"按钮。

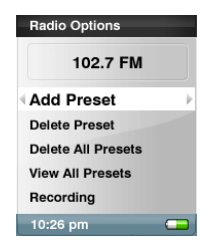

- 2. 选择添加预设(**Add Preset**)将当前频率保存到预设中。
- 3. 选择删除预设(**Delete Preset**)将当前频率从预设中移除。
- 4. 选择 **Delete All Preset**(删除所有预置)清除所有预置,下次进入收音机模式时, Sansa 播放器 将自动进行搜索。
- 5. 选择 **Auto-Scan for Presets**(预置中自动扫描)以使 Sansa 播放器自动扫描所 有可用调频电台,并将其存入预置中。

注意: 此操作将清除所有存储的预设电台。

# $\blacktriangleright$  /

本章为您介绍如何使用 *Sansa® e200* 播放器的内置麦克风。

录音

# 语音录音

使用 Sansa e200 播放器的内置麦克风,可以录制自己的声音、采访或演讲。

- 1. 按**菜单**按钮返回主菜单。
- 2. 按录音(**Record**)按钮开始录音。

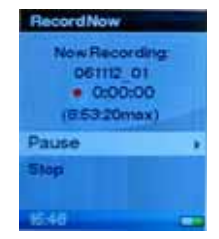

- 3. 要暂停录音,在录音模式下选择暂停(**Pause**)按钮。
- 4. 在显示屏上,录音文件应创建和放置于[**/RECORD/VOICE/**]文件夹。
- 5. 要停止录音,在录音模式下选择 停止 **(Stop)** ,然后屏幕上将弹出窗口。 选择是 (**Yes**)以保存录音。 录音将保存在 **RECORD** 文件夹。 文件列表将显示。

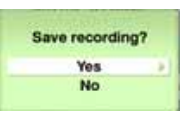

6. 按 **|<<** 按钮返回"语音"菜单。

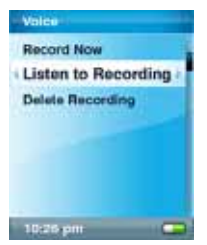

# **18**

本章为您介绍如何删除 *Sansa® e200* 播放器中的内容。

# 删除内容

## 删除照片

照片存储在 Sansa 的两个位置……我的专辑和缩略图中。 以下从您的播放器中删除照片和视频 的说明适用于使用 Windows Media Player 11 的 Windows XP 系统。

- 1. 将 Sansa e200 与电脑连接。
- 2. 连接后,选择使用 **Windows Explorer** 打开设备以查看文件。
- 3. 单击内含照片的驱动器。

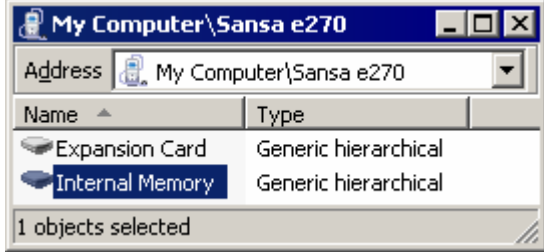

- 4. 单击照片(**Photo**)文件夹。
- 5. 突出显示并删除存储在我的电脑**\Sansa e200\**所选驱动器**\**照片**\**我的专辑和我的 电脑**\Sansa e200\**所选驱动器**\**照片**\**缩略图**\**我的专辑中的照片。

### 删除视频

要从 Sansa 中**删除视频**,请按以下步骤操作:

- 1. 将 Sansa e200 与电脑连接。
- 2. 连接后,选择使用 **Windows Explorer** 打开设备以查看文件。
- 3. 单击内含视频的驱动器。
- 4. 单击视频(**video**)文件夹。

 $5.$ 突出显示并删除存储在**我的电脑\Sansa e200\***所选驱动器***\视频**中的照片。 (*删除* 文件并断开与电脑的连接后,播放器会刷新数据库。)

## 删除音乐文件

可以直接从 Sansa 播放器删除,也可以使用电脑删除文件。 要直接从播放器删除音乐文件,请 参照第 24 页的删除歌曲。

要使用电脑删除音乐文件,请按以下步骤操作:

- 1. 将 Sansa 播放器与电脑连接。
- 2. 连接后,选择使用 **Windows Explorer** 打开设备以查看文件。
- 3. 选择您要删除音乐文件的位置。

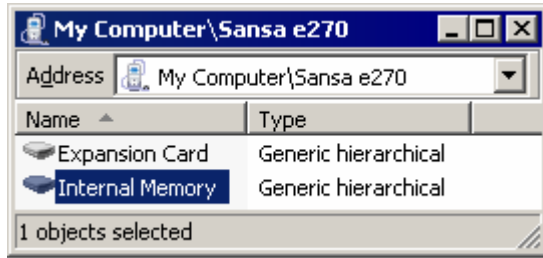

4. 从我的电脑**\Sansa e270\**内部存储器**\**音乐文件夹突出显示并删除音乐文件或文件 夹。

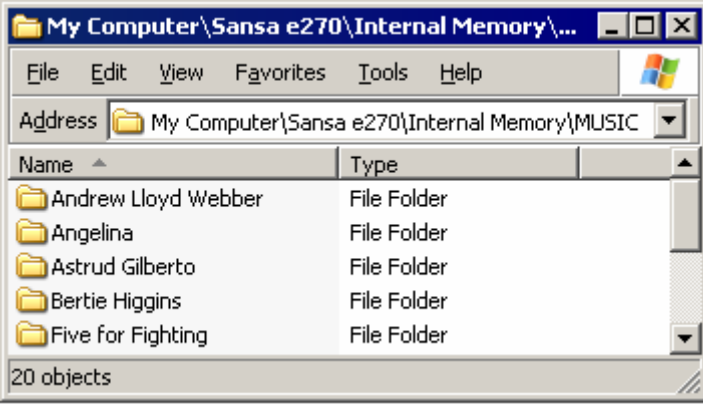

# **19**

本章介绍如何自定义

*Sansa® e200* 播放器的设置。

设置

您可以通过向下滚动到设置(**Settings**),然后从主菜单对您的 Sansa e200 播放器进行个性 化设置。

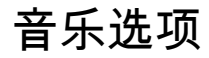

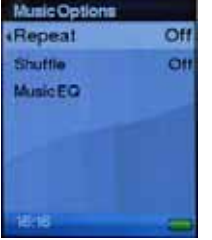

重复播放:

- 关闭 关闭重复模式
- 歌曲 重复播放当前歌曲
- 全部 重复播放全部歌曲

#### 随机播放:

- 关闭 依次播放歌曲
- 开启 随机播放歌曲

#### 音乐 EQ:

Sansa e200 播放器具备多种 EQ 模式: 摇滚(Rock)、流行(Pop)、爵 士(Jazz)、古典(Classical)、乡村(Funk)、说唱(Hip-Hop)、舞曲 (Dance)、重低音(Full Bass)、超高音(Full Treble)和自定义 (Custom)。

## 收音机选项

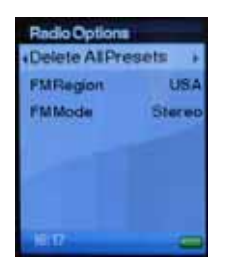

删除全部预设(Delete All Presets): 删除全部预设的电台频道 FM 地区(FM Region): 美国(USA)或全球(World) FM 模式: 立体声(Stereo)或单声道(Mono)

# 幻灯片放映选项

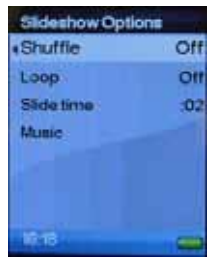

随机播放:

- 关闭 依次查看照片
- 开启 随机查看照片

循环播放:

- 关闭 查看所有照片一次
- 开启 一直查看所有照片

幻灯片时长 - 设置每张幻灯片的放映时间 音乐 - 观看幻灯片时播放背景音乐。

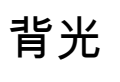

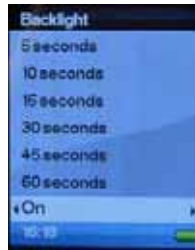

背光定时设置可设为 5 秒(5 seconds)、10 秒(10 seconds)、15 秒 (15 seconds)、30 秒(30 seconds)、45 秒(45 seconds)或 60 秒 (60 seconds)。 也可一直设为开启(ON)。

设置语言

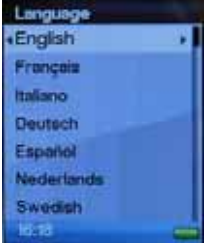

语言选择

# 日期和时间

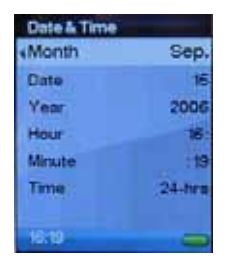

时间(Date): 月份(Month),日期(Date)和年份(Year) 时间(Time): 小时(Hour)和分钟(Minute)以及 12 小时制或 24 小时 制

# 亮度

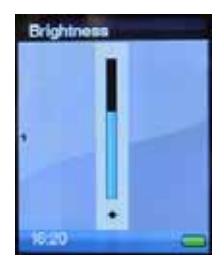

使用指轮调节亮度设置,然后按选择进行确认后退出。

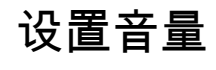

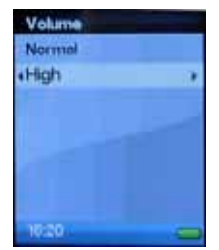

此选项可设置 Sansa e200 播放器耳机端口的输出音量为正常(Normal)或 高(High)。

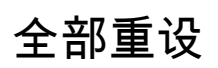

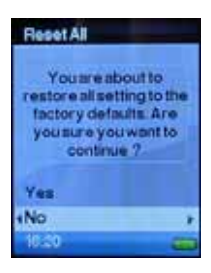

此选项可将 Sansa e200 播放器的设置全部重设为出厂设置。

信息

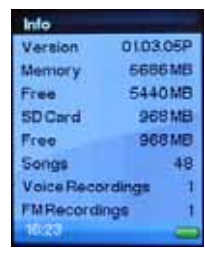

此选项显示 Sansa e200 播放器的固件版本、播放器本身和 microSD 卡(如 已插入)的总存储容量和可用存储容量以及歌曲/录音的总数量。

# 自动关机

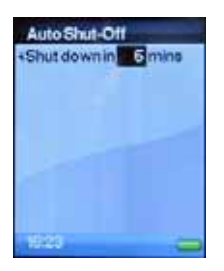

此选项可设置在一定时间后 Sansa 播放器即进入待机模式。

# 格式化

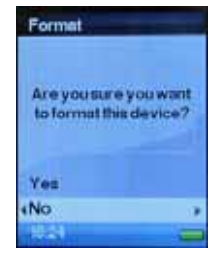

此选项可在未连接电脑的情况下格式化 Sansa 播放器的内部存储器。

警告: 此选项将删除设备中存储的所有数据 !!!

录音按钮

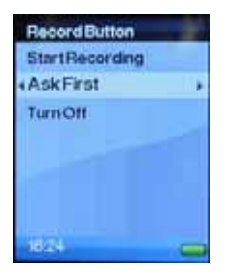

此选项可定义按下 Sansa e200 播放器上的录音 按钮具备何种功 能。

- a) 开始录音(**Starting Recording**) 一旦按下 **REC** 按钮,即刻开始录 音。
- b) 事先询问(**Ask First**)按下 **REC** 按钮后,在开始录音前进行询问。
- c) 关闭(**Turn Off**)禁用 **REC** 按钮

# **10**

本章通过提供提示与疑难解答,帮助您最有效的使用 *SanDisk Sansa® e200* 播放器。

# 提示与疑难解答

如何重设 Sansa 播放器?

按住电源/菜单按钮约 15 秒钟。

为何我的专辑作品无法显示?

为了正确使用专辑作品,需要将专辑作品和相关音乐文件存放到同一文件夹中。 请查看预先加载 的内容作为示例。

什么是 MTP?

媒体传输协议 (MTP) 是一项新协议,与 Microsoft 开发的一系列驱动程序一起用于将便携式设 备连接到 Windows XP 个人电脑,并同步这些设备和个人电脑的数字媒体内容。

#### Sansa e200 支持哪些音乐文件格式?

Sansa® MP3 播放器支持 MP3、WAV、WMA、secure WMA 和有声文件。

有些音乐文件位于我的播放器中,但却无法播放 当我选择这些文 件时,却开始播放其它歌曲。 这是什么问题?

#### 提示与疑难解答 **38**

您可能还没有购买在其它设备上播放该歌曲的许可权。 若要测试此问题,请尝试播放一首您从一 张较旧的 CD 中复制并转换为 MP3 格式的歌曲。 如果您能够播放该歌曲,但是不能播放那首无 法播放的歌曲,则您需要购买许可权才能播放该歌曲。

#### 为何我的照片无法全屏显示?

如果要以全屏显示图片,请在转换前使用照片编辑软件包将图片剪切为 128x64 格式。

#### 为何要更新固件?

您应该始终将播放器更新至最新的固件,以确保其正确运行,并具有所有最新功能。

#### 如何在 MP3 播放器上使用不支持的文件类型?

首先必须将歌曲转换为支持的格式。然后将歌曲传输到播放器上。

#### 此播放器是否与 podcast 兼容?

只要 podcasts 是 MP3 格式,且具有适当的比特率 (32-320 kbps),则播放器就应能够播放 该文件。

#### 为何我的播放器显示未知音乐家 / 专辑 ?

通常,这是因为 ID3 标签信息缺失。在计算机上,用鼠标右键单击歌曲,并选择"属性" (Properties),然后 在"摘要"(Summary)选项卡上单击"高级"(Advanced)。此时,您可 输入诸如"音乐家"(Artist)、"专辑"(Album)、"歌曲标题"(Song Title)、"曲目编号" (Track Number)、"音乐类别"(Genre)和"发行年"(Year)。

# 11

本章提供了得有关如何获得 *Sansa*® *e200* 播放器服务与支持的 信息。

# 了解更多信息、服务和保修信息

## 获取技术支持

在联系技术支持中心之前,我们建议您先阅读 第 **16** 页提示与疑难解答 **(Tips & Troubleshooting)**一节以查看该部分是否包含您的问题。

如果您对播放器的使用或功能有何疑问,请致电 SanDisk 技术支持中心:1-866-SanDisk (1- 866-726-3475), 或在 http://www.sandisk.com/techsupport 上填写在线支持申请。

当您致电或联系我们以寻求支持时,请尽可能提供您可在包装内找到的信息。 这将使我们能够更 加迅速地为您提供帮助。

### 了解更多信息

您还可以访问我们的网站 http://www.sandisk.com,以了解有关您的播放器以及其它 SanDisk 产品的更多信息。

## SanDisk 有限担保

SanDisk 保证,本产品自购买之日起一年内如正常使用,则在设计和制造方面均无材料缺陷,并 且完全符合已发行的技术规范。以上担保均受以下条件制约。 本担保是提供给从 SanDisk 或授 权转售商处购买产品的初始最终用户,不得转让。 可能需要出具购买证明。 SanDisk 对由任何 第三方(无论是否经过授权)产品或部件造成的故障或缺陷概不负责。 本担保不

#### 了解更多信息、服务和保修信息 **40**

适用于随本产品提供的任何第三方软件,此类软件所需的所有服务和维修由您负责。 如果未按照 产品说明使用本产品, 或产品损坏是由不恰当的安装、误用、未经授权的维修、改动或意外事件 造成的,则本担保无效。

要获得担保服务,请联系 SanDisk,电话 1-866-SanDisk,或发送电子邮件至:

support@SanDisk.com. 您必须按照 SanDisk 的指示,采用预付邮资的方式,使用抗损坏包 装返回产品。 您必须获得一个追踪确认编号, SanDisk 可能要求您提供该编号。 Sandisk 将 自行决定维修产品,或使用具有相同或更大容量或更强功能的新产品或翻新产品更换产品,或退 还购买款。 更换产品的担保期将是您的初始产品的剩余担保期。 上述内容构成 SANDISK 的全 部义务和违反担保时您将获得的全部补偿。

SanDisk 不对包含在任何产品(包括返回的产品)中的数据和信息予以担保,亦不对因任何原因 造成的此类数据和图像的损失承担责任。 SanDisk 不对产品的无故障运行予以担保。 在生命支 持系统或其它一旦出现故障可 能造成人身伤害或危及生命的应用中,不应使用 SanDisk 产品。 本担保赋予您特定的法律权利,依据不同的司 法管辖区,您可能还有其它权利。

上述内容为 SANDISK 的所有担保。 SANDISK 在适用法律允许的最大限度内否认所有其 它明示和默示担保。 适销性和特定目的适用性的默示担保限制在明示担保期限之内。 某 些司法管辖区不允许对默示担保的期限进行 限制,因此上述限制可能对您并不适用。 在 任何情况下,SANDISK、其任何关联公司或子公司均不对任何直接、 间接或因果性的损 害、任何财产损失或任何数据或图像损失承担责任,即使 SANDISK 曾被提醒可能发生此 类损失。 某些司法管辖区不允许排除或限制意外或因果性损害,因此上述担保限制或排 除可能对您并不适用。 在任何情况下,SANDISK 的责任均不超过您购买本产品所支付的 金额。

#### 最终用户许可协议

SANDISK CORPORATION 最终用户许可协议

在详细阅读以下"最终用户许可协议"("协议")条款之前,请勿下载、安装或使用本软件。 下载、使用或安装本软件,即表示您同意本协议的所有条款。 如果您不同意所有条款,请勿下 载、安装或使用本软件。并且如果可能,请迅速将产品退还到购买地以获得退款。如果软件随购 买的硬件提供,则必须退回整个硬件/软件包才能获得退款。 如果以电子方式访问软件,则请单 击 "不接受"(NOT ACCEPT)停止下载。

固件、计算机程序、设备 驱动程序、数据或信息(统称"软件")是在您与 SanDisk

#### 了解更多信息、服务和保修信息 **41**

Corporation("SanDisk"、"我们")之间达成的本协议条款之下向下载、使用或安装"软件"的您 提供的,且可能受 您与 SanDisk 的第三方许可人之间协议中的附加条款的约束。 此"软件"归 SanDisk 或其"许可人"所有。 此"软件"受版权法和国际版权条约以及其 它知识产权法和条约的保 护。

软件许可。 按照本文所含条款与条件,SanDisk 在其知识产权之下授予您有限、非独 有、不可再授权的、可依这些条款转让的免版税权利与许可,允许您于任何时候在单独一 台计算机或其它硬件设备上将此"软件"以可执行形式用于 SanDisk 产品与服务,且仅供 您个人使用("许可证")。 当此"软件"被下载、复制、载入 RAM 或安装于计算机或其它 硬件设备的硬盘或其它永久性存储器中时,即表明其"处于使用状态"

限制。 SanDisk 及其"许可人"保留未明确许可给您的此"软件"中的一切权利。 您不得修 改、改编或翻译此"软件",或创建此"软件"的衍生作品(新版本)。 在本协议下未提供源 代码。 您不得反向设计、分解、反编 译、出租或租借此"软件",或重建或探查此"软件" 的源代码版本。 您不得将此"软件"嵌入或整合任何其它软件产品或设备。软件包含 SanDisk 及其"许可人"的专有和保密信息,您同意不向他人揭示或披露这些信息。 您制 作或发布的此"软件"之任何及所有获许副本均不得修改,且必须包含原"软件"的所有专有 通知,并包括或随附本"协议"。 您不得将此"软件"分为若干组成部分,向第三方提供分许 可、发布或转让。

免责声明。 在适用法律所允许的最大程度内,此"软件"系"按现状"且"按原样"提供,概无 担保。SANDISK 及其"许可人"从未做出任何明示或默示的陈述或担保,无论法定抑或其 它形式,依照法律或根据 交易规程或商业惯例,包括但不限于任何适销性、特定用途的 适用性、无干扰、或不侵犯任何第三方知识产权、或任何司法辖区之法律下的等效担保。 您自行承担关于此"软件"质量与性能的一切风险。 如果此"软件"有何缺陷,您,而非 SANDISK 及其许可人,将自行承担必要服务、维修或更正的一切费用。

责任限制。 在任何情况下,SANDISK 或其"许可人",或其各自的董事、高管、员工、 顾问、许可人、被 许可人或关联方,对由此"软件"的下载、使用或执行或不执行而引起 或与之相关的任何间接、附带、特别、 因果性或惩罚性损失赔偿均不承担责任,即使 SANDISK 曾被提醒可能发生此类损失。 即使在其以下规定的基本用途中出现任何故障 或任何补救,上述责任限制仍将适用。 在任何情况下,SANDISK 或其"许可人"对您承 担的全部责任均不超过您为使用此"软件"而向我们支付的金额。

5. 此"软件"是以"有限权利"提供。 政府对此"软件"的使用、复制或披露须遵守 FAR 52.227-14 和 DFARS 252.227-7013 等规定中所述之限制。 政府使用此"软件"即表

明其承认上述法规中规定的 SanDisk 的专有权利。 承包商或制造商为 SanDisk Corporation,公司地址:601 McCarthy Blvd, Milpitas, CA 95035。

6. 转让。 如果销售或转让含有本"软件"的整个 SanDisk 产品,则您必须将此"软件" 作为产品的一部分进行转让,前提是您也将本"协议"提供给产品的购买者或接受者,此时 您在本"协议"下的所有权利都将立即停止。 除上述条件以外,您不得部分或全部转让本 协议,并且任何试图进行此类转让的行为均视为无效。

7. 终止。 若您违反本"协议",我们可随时终止本"协议"和许可。 本"协议"一旦终止, 您必须删除或销毁此"软件"的所有副本。

8. 高风险活动。 此"软件"不是容错产品,其设计或本意并非用于须具备自动防故障 性能的危险环境之中,或此"软件"的故障可直接导致死亡、人身伤害或严重物质或财产损 失(统称"高风险活动")的任何其它应用之中。 SANDISK 及其"许可人"拒绝此"软件"适 用于"高风险活动"的任何明示或默示担保,并且不承担此类使用所引起的任何责任或损害 赔偿。

9. 一般条款。 本"协议"包含与您使用此"软件"的有关各方之间的完整理解。 如果本 "协议"的任何部分失 效或不可执行,并不影响本"协议"其余部分的有效性,其余部分仍将根据其 条款保持有效性和可执行性。 "协议"受美国加利福尼亚州法律及联邦法律管辖,并依其进行 解释,且不考虑其有关法律冲突的条款。 《联合国国际货物销售合同公约》(The U.N. Convention on Contracts for the International Sale of Goods) 不适用于本"协 议"。 由本"协议"引发或与之相关的任何起诉或诉讼程序均应由美国加利福尼亚州圣克拉 拉县(Santa Clara County) 的州或联邦法院审理,且有关各方均同意此等法院的专属 管辖权和审判地。 除非 符合相关出口法律法规(包括但不限于美国商务部的规定)之下 所要求的所有许可和批准,否则您不得将此"软 件"的任何部分或其任何直接产品从美国 迁移或出口,或从任何其它地方转口至违反《美国出口管理规定》(U.S. Export Administration Regulations)、或其后续规定、或其它规定的任何国家或地区。 本"协 议"的任何撤消或修正均须以书面形式进行,并由各方授权代表签字方可生效. 您同意"许 可人"是本协议的第三方受益人,强制您履行本"协议"的条款与条件。 第 2、3、4、5、 6、7、8 和 9 款之规定在本"协议"终止或到期之后仍将有效。

#### 联邦通讯委员会(**FCC**)规定

本设备符合联邦通讯委员会规则第 15 部分规定。 本设备运作过程中必须符合以下 2 个条件: 1. 本设备不能产生任何有害干扰,同时

2. 本设备必须能够接受可能的干扰,包括可能会导致非正常工作的干扰。

本设备经过测试,符合 B 类数字设备标准,符合联邦通讯委员会第 15 部分的规定。 这些限制 标准为确保本设备在居住地区使用防止有害干扰。 本设备使用并产生、放射无线电频率,如不按 照标准正常安装使用,可能会对无线电通讯造成有害干扰。 但是,无法保证采用何种安装模式 可以完全避免干扰。 如果该设备对无线电或电视接收造成有害干扰,导致必须开启或关闭该设 备,用户可以尝试以下几种方法避免干扰:

1. 将设备远离其他接收设备 。

2. 将该设备与其他接收设备分置在不同电源上。

3. 与供应商取得联系,或向资深广播电视技术人员咨询。